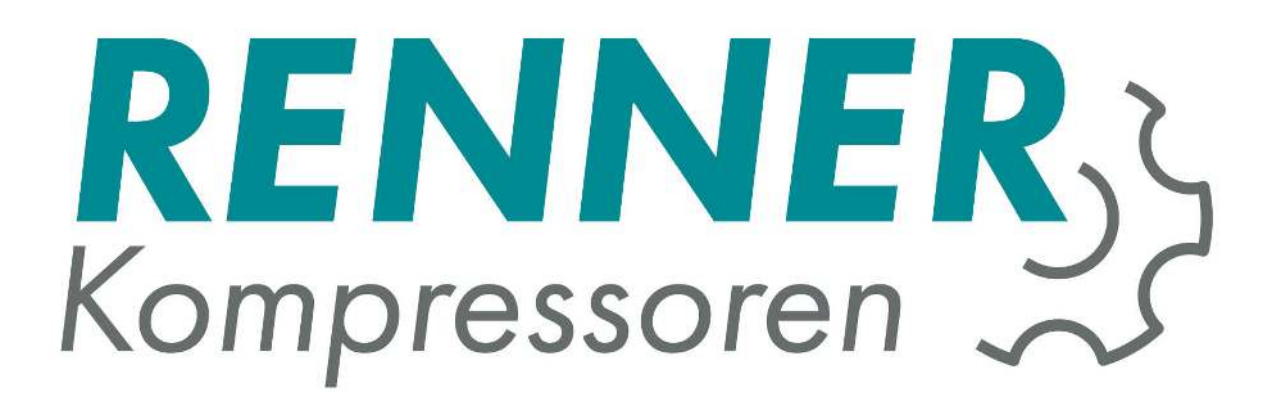

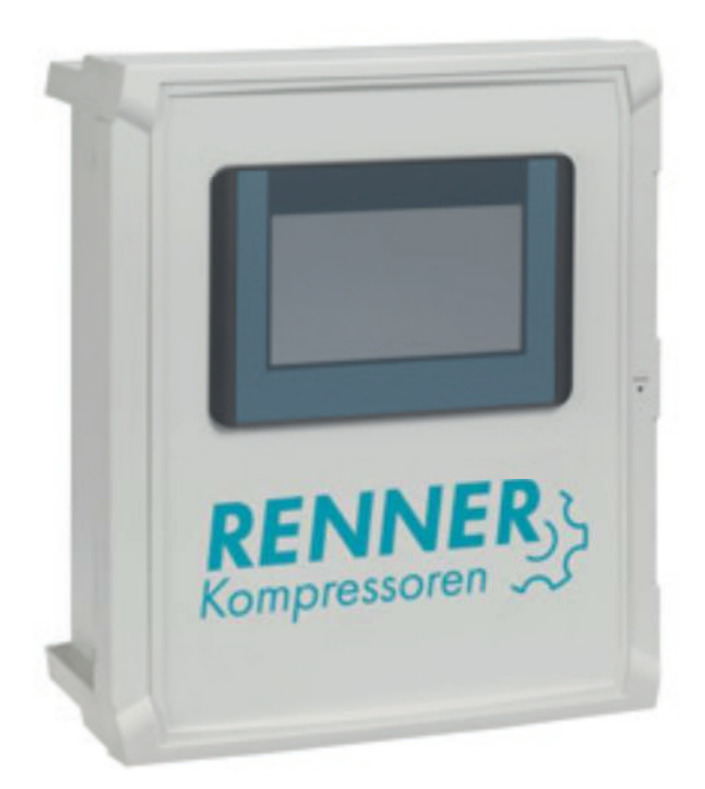

# Инструкция по эксплуатации **RENNERcontrol**

Переключение нагрузки и Web-сервер

Версия документа: октябрь 2016 **RU**

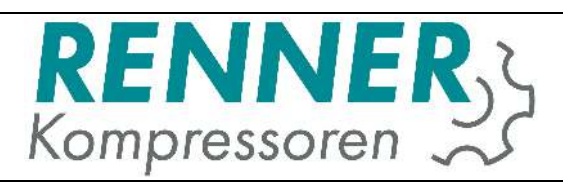

## Содержание

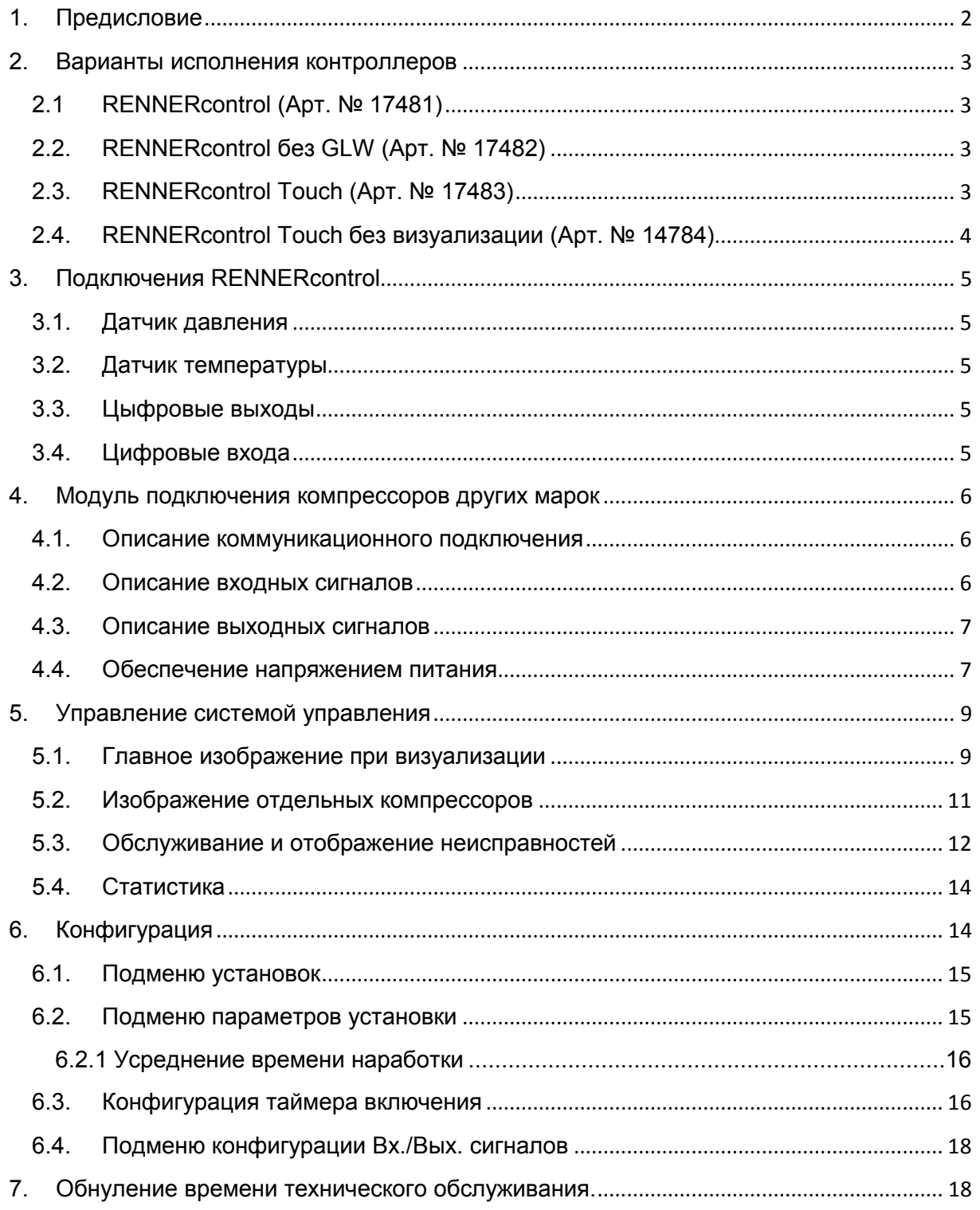

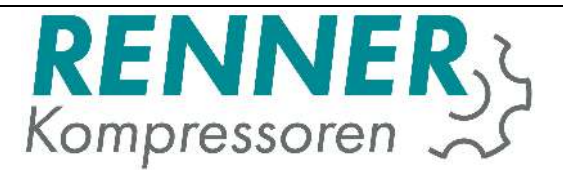

# **1. Предисловие**

Этот документ описывает аппартное обеспечение и обращение с компроллером "RENNERcontrol". В распоряжении находится 4 варианта, из которых 2 варианта аппаратного исполнения и 2 варианта программного обеспечения. Различные варианты программного обеспечения позволяют через (платные) обновления могут быть перепрограммирорваны в одинаковое состояние. Это например тогда интересно, когда в начале нет необходимости в определенном функционале. Таким образом инвестиции могут быть не такими большими.

С мая 2014 года контроллер RENNERcontrol может коммуницироваться со всеми винтовыми компрессорами RENNER через протокол RS485 и не требуется никаких дополнительных модулей, обеспечивающих обмен информацией между подключенными компрессорами. Для более старых компресосров с контроллерами RENNERtronic (или RENNERtronic Plus) совместимость может быть обеспечена через бесплатный Update. Старые компрессора без контроллера RENNERtronic и все компрессора сторонних брэндов требуют использования для подключения дополнительного модуля.

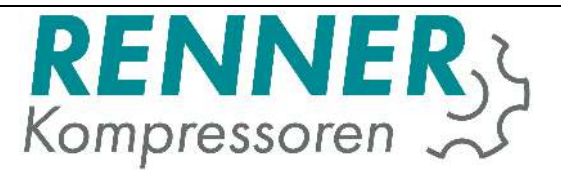

# **2. Варианты исполнения контроллеров**

# **2.1 RENNERcontrol (Арт. № 17481)**

Контроллер RENNERcontrol это Webserver с интегрированнрй функцией переключения нагрузки до 4-х компрессоров. Контроллер располагается в шкафу для настенного монтажа с размерами (Высота x Ширина x Глубина) 265 мм x 235 мм x 145 мм. Для индикации рабочего состояния на самом приборе встроено 2 светодиода. Различные установки производятся на Webserver. Для этого прибор должен быть соединен с сетью Ethernet заказчика. Соединение с Webserver устанавливается через любой интернет браузер (Internetbrowser). Таким образом нет необходимости в установке дополнительного программного обеспечения и управление может даже осуществляться через смартфон или планшет.

В комплекте поставки находится также датчик давления, который монтируется в воздухосборнике, чтобы могла быть осуществлена функция переключения нагрузки (функция GLW).

# **2.2. RENNERcontrol без GLW (Арт. № 17482)**

Такой же контроллер как описано в пункте 2.1, с Webserver, но только без функции переключения нагрузки.

Этот вариант используется, когда необходимо контролировать работу компрессора и нужна визуализация и нет дополнительных компрессоров.

# **2.3. RENNERcontrol Touch (Арт. № 17483)**

Контроллер RENNERcontrol Touch имеет 7 дюймовый сенсорный дисплей (Touchscreen Display) с Webserver и интегрированной функцией переключения нагрузки до 4-х компрессоров. Контроллер располагается в шкафу для настенного монтажа с размерами (Высота x Ширина x Глубина) 400 мм x 340 мм x 160 мм. Установки могут быть произведены как на месте эксплуатации, так и через Webserver. Объем функций соответствует описанному в пункте 2.1 контроллеру с расширением на сенсорный дисплей (Touchscreens).

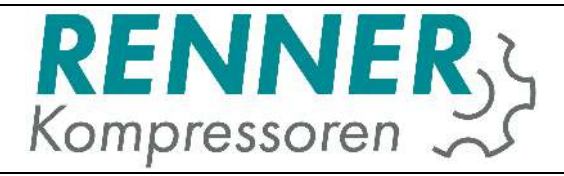

# **2.4. RENNERcontrol Touch без визуализации (Арт. № 14784)**

Здесь идёт речь об описанном в пункте 2.3 контроллере без функции Webserver.

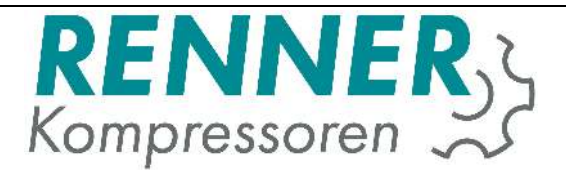

# **3. Подключения RENNERcontrol**

Обеспечение напряжением питания осуществляется через имеющийся защищенный штекер. Для функционировния необходимо подключить датчик давления и соединить конроллер RENNERcontrol с конроллерами управляемых компрессоров.

#### **3.1. Датчик давления**

Подключение датчика давления осуществляется к клемме X8:

- X8/+ = Соединительный провод 1 датчика давления (24 VDC задающее напряжение)
- X8/- = Соединительный провод 2 датчика давления (0 VDC)
- X8/1= Соединительный провод 3 датчика давления (аналоговый сигнал)

#### **3.2. Датчик температуры**

Подключение (опционального) температурного датчика осуществляется к клемме X8:

- X8/2 = Контакт 1 (красный) температурного датчика
- X8/4 = Контакт 2 (белый) температурного датчика

#### **3.3. Цыфровые выходы**

Цыфровые выходы тоже находятся на клемме X8. У артикулов 17481 и 17482 выхода уже заняты светодиодами. У артикулов 17483 и 17484 контакты ещё свободны. В обоих случаях могут быть применены дополнительные соединительные реле, чтобы получать потенциально-свободные сигналы.

- X8/7 = Сигнал неисправности 24 Вольт задающее напряжение
- X8/8 = Сигнал о рабочем состоянии 24 Вольт задающее напряжение
- X8/- = 0 VDC (Заземление для цифровых выходов)

#### **3.4. Цифровые входа**

Цифровые входа находятся на клеммах X8/10 – X8/14.

- X8/10 = Внешний ВКЛ/ОТКЛ
- X8/+ = Обеспечение напряжением питания цифровых входов

Остальные цифровые входа в настоящее время не заняты.

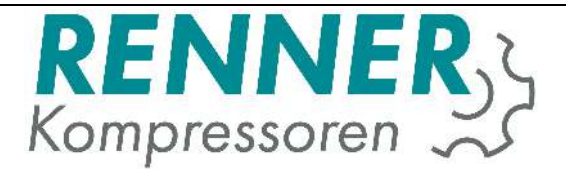

# **4. Модуль подключения компрессоров других марок**

Модуль подключения имеется в 2-х вариантах:

- Вариант для встройки
- Вариант для настенного монтажа

Версия для встройки может использоваться тогда, когда достаточно места в электрощитке подключаемого компрессора. Если в электрощитке компрессора нет места, то модуль может быть заказан для настенного монтажа. Аппаратное обеспечение (hardware) модуля при этом остаётся идентичным.

#### **4.1. Описание коммуникационного подключения**

Соединение между контроллером RENNERcontrol и соответствующим компрессором осуществляется через RS485 2-жильным кабелем. Мы рекомендуем использовать экранированный 2-х жильный кабель. Экран кабеля может быть заземлен только со стороны контроллера RENNERcontrol. У модулей и контроллеров компрессоров заземление выводится на контакт GND (земля). Избегайте соединение контакта с землей.

Bus-адресса устанавливаются поворотным переключателем. Область установки от 1 до 9. Позиция 0 только для перепрограммирования (update) и в нормальном режиме не используется.

Контакты для Bus-подключений с 3.3 до 3.5, см. изображение 1 (Страница 8).

#### **4.2. Описание входных сигналов**

Через цифровые входа определяются рабочие состояния компрессора.

- 3.11 = запитка напряжением питания цифровых входов
- 3.12 = Сигнал готовности (компрессор включен)
- 3.10 = Сигнал мотор работает
- 3.9 = Сигнал неисправности

Все входа должны быть коротко-замкнутыми и быть активированными.

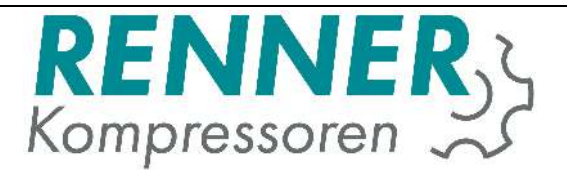

## **4.3. Описание выходных сигналов**

Модуль подключения иммеет аппаратно свыше 6 релейных контактов, из которых используется только 2 (Подключения см. Изображение 1 / Страница 8):

- R1 = контроллер RENNERcontrol готов к управлению
- R2 = Сигнал Нагрузка / Холостой Ход с контроллера RENNERcontrol

Специальные функции:

С помощью DIP-переключателей может быть изменена логика выходных сигналов (R1 = DIP1, R2 = DIP2). Если логика выходного сигнала изменена, то реле в неуправляемом состоянии втянуто. Нужна ли эта функция, должен проектировщик решать в каждом отдельном случае.

Если контакт (Jumper) на плате замкнут, то функции R1 и R2 переставлены. Это означает, что R2 включает сигнал готовности контроллера RENNERcontrol, а R1 Нагрузка / Холостой Ход.

#### **4.4. Обеспечение напряжением питания**

Требуемое напряжение питания 230 VAC 50/60 Гц.

К контакту 1.2 подключается фаза (230 VAC), к контакту 1.1 нулевая фаза (0VAC). Трансформатор для этого модуля подключения может не использоваться, но рекомендуется.

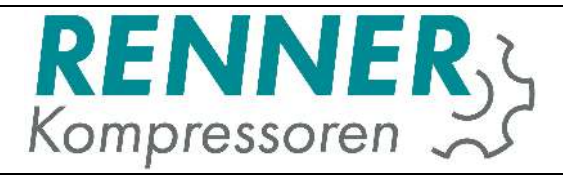

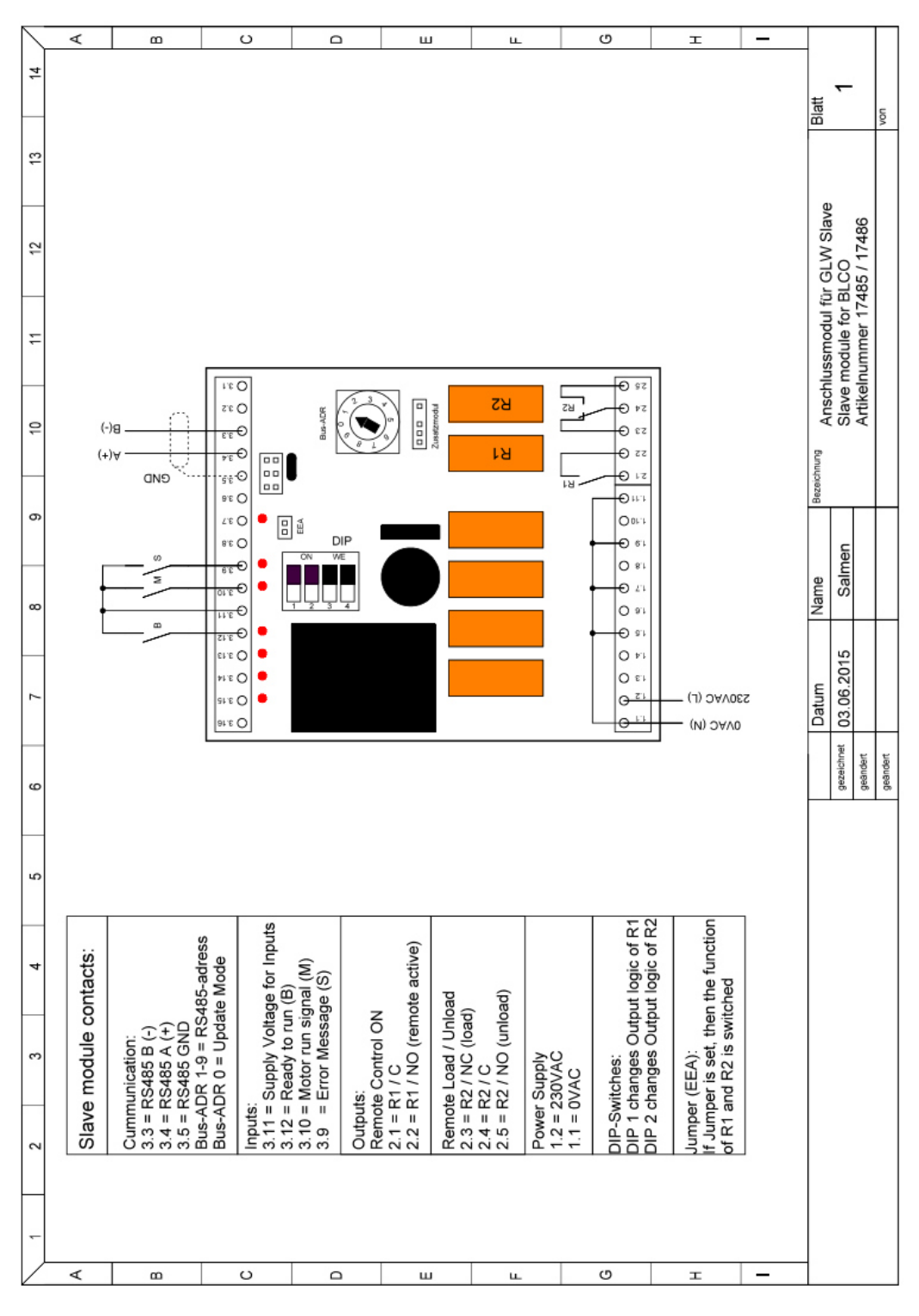

**Изображение 1: RS485 модуль подключения с контактами** 

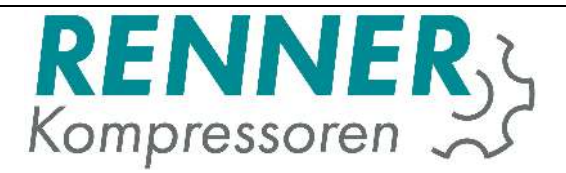

# **5. Управление системой управления**

# **5.1. Главное изображение при визуализации**

Главное изображение контроллера RENNERcontrol может быть изображено на любом веб-броузере (Webbrowser). Для этого в строке поиска задайте адрес http://IP-ADRESSE:8080/webvisu.htm

Альтернативно можно задать адрес http://IP-ADRESSE:8080/mobile.htm При этом откроется изображение, которое удобнее обслуживать с мобильного устройства.

Стандартно задан IP-адрес 192.168.0.100. Этот адрес позже может быть изменён.

На главном изображении отображаются подключённые установки, датчик сетевого давления и температура.

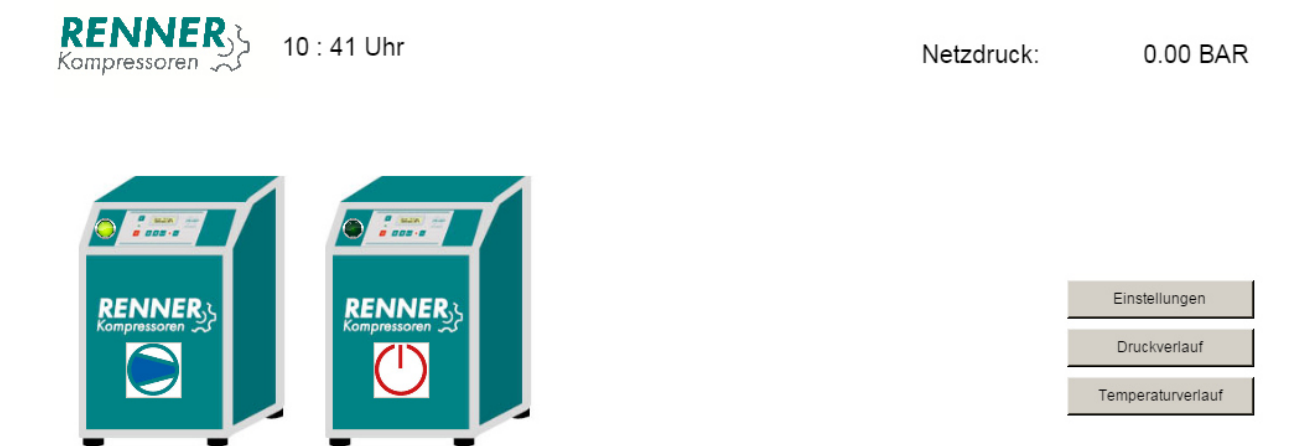

**Изображение 2: Главное изображением контроллера RENNERcontrol при Web-визуализации**

Kompressor 2

Здесь приводится общий вид конфигурируемых установок. Посередине каждой установки отображается её актуальное состояние.

Kompressor 1

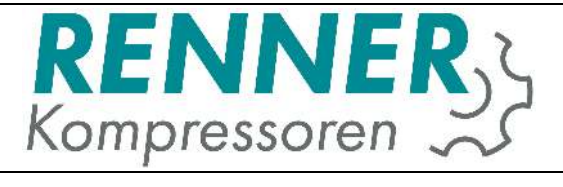

#### Следующие символы индикации состояния компрессорных установок.

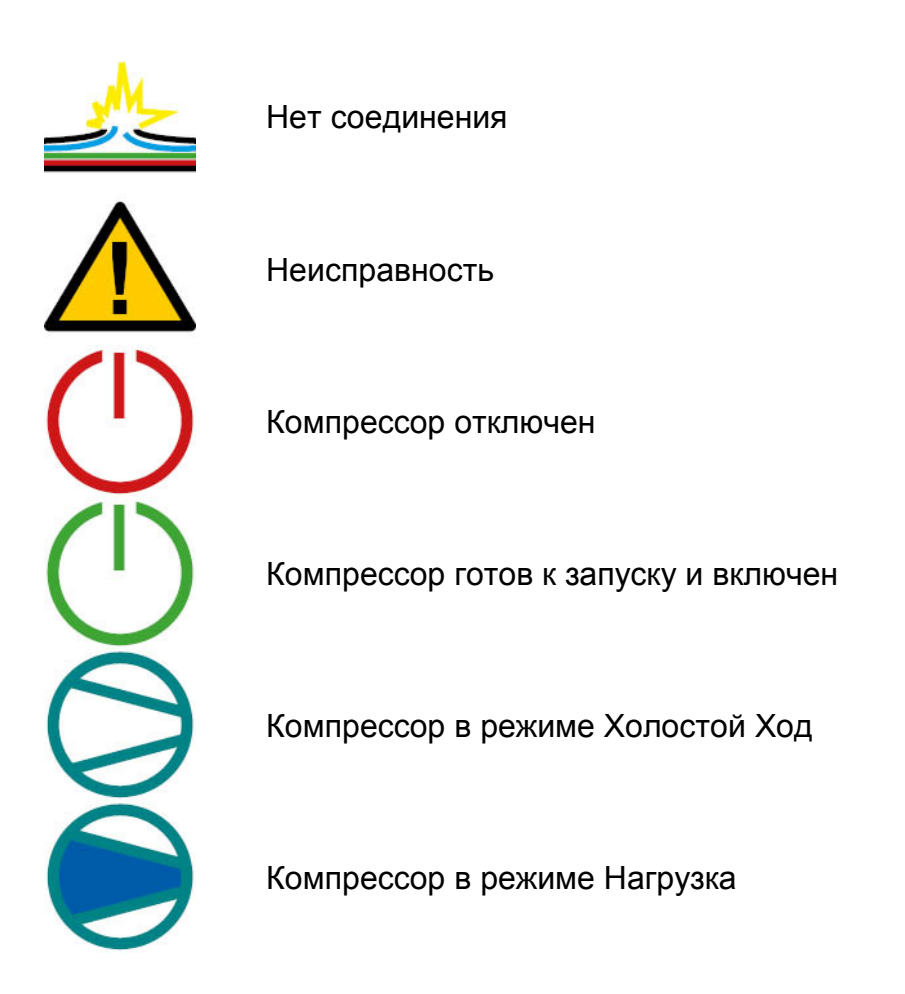

**Изображение 3: Символы рабочего состояния компрессорных установок** 

Эти символы также используются в мобильной версии отображения дисплея.

Кроме того на главном изображении находятся диаграммы температуры компрессорного помещения, сетевого давления, а также для других сенсоров.

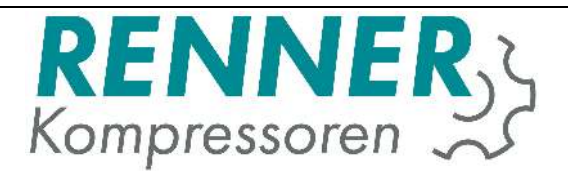

#### **5.2. Изображение отдельных компрессоров**

При выборе определённого компрессора могуть быть отображены точные данные. Всё зависит от того, имеет ли компрессор контроллер или нет. Контроллер RENNERtronic Plus передаёт больше данных, чем контроллер RENNERtronic. У управления RENNERlogic передаются только часы наработки и рабочее состояние компрессора.

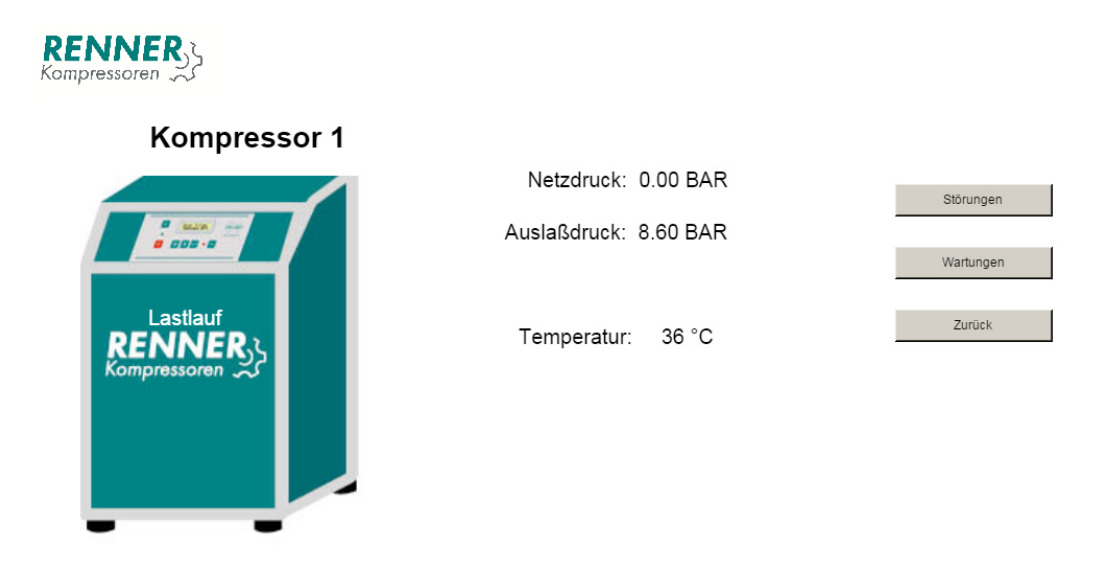

**Изображение 4: Изображение отдельных компрессоров** 

На изображении с компрессором передаются данные сетевого давления, выходное давление, а также температура. На левой стороне отображается дополнительно рабочее состояние компрессора. От каждого компрессора могут также отображаться сигналы неисправности и сигналы технического обслуживания.

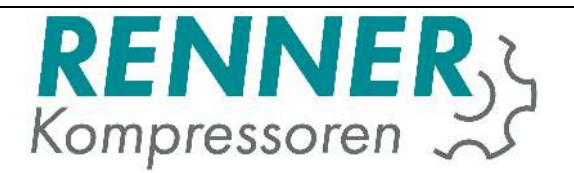

# **5.3. Обслуживание и отображение неисправностей**

Сигнал технического обслуживания и сигналы неисправности варьируются от типа контроллера. У контроллеров RENNERtronic и RENNERtronic Plus сигналы неисправности и технического обслуживания отображаются списком, таким образом каждый сигнал технического обслуживания и неисправности приводится отдельной строкой.

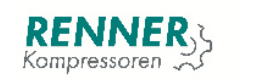

Kompressor 1

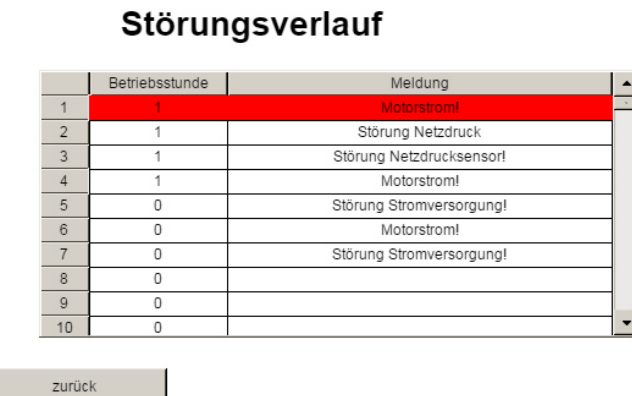

#### **Изображение 5: Отображение неисправностей для компрессора с RENNERtronic или RENNERtronicPlus**

На изображении 5 приведены сигналы неисправности у компрессоров с контроллерами RENNERtronic и RENNERtronic Plus.

У компрессоров с управлением RENNERlogic или компрессоров других марок, а также у компрессоров со Slave-модулем сигналы неисправности не документируются.

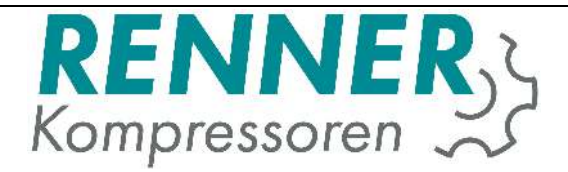

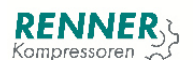

#### Kompressor 1

Betriebsstunden: 1 h

Laststunden:  $1<sub>h</sub>$ 

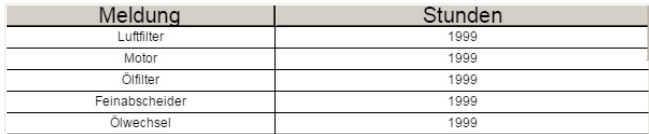

**Изображение 6: Отображение интервала ТО на контроллерах RENNERtronic/RENNERtronicPlus** 

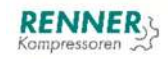

Kompressor 1

Betriebsstunden: 582 h Wartung in: 5000 h

**Изображение 7: Отображением интервала ТО на компрессорах с RENNERlogic, RENNERscroll и других марок**

Сигналы технического обслуживания отличаются друг от друга. У моделей контроллеров RENNERtronic и RENNERtronic Plus сигналы технического обслуживания перечисляются по отдельности. У управления RENNERlogic и компрессоров других марок отображается только время до следующего технического обслуживания и оно может быть обнулено через ввод соответствующего кода.

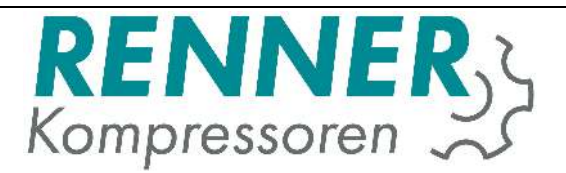

#### **5.4. Статистика**

На главном изображении системы управления отображаются параметры протекания температуры и сетевого давления. Если подключены дополнительные датчики, то их значения также могут быть отображены и оценены.

Сверху слева находится меню выбора, на каком временном отрезке могут быть отображены параметры. В нижней области изображения временной диапазон может быть смещён во временные пределы проведённых замеров.

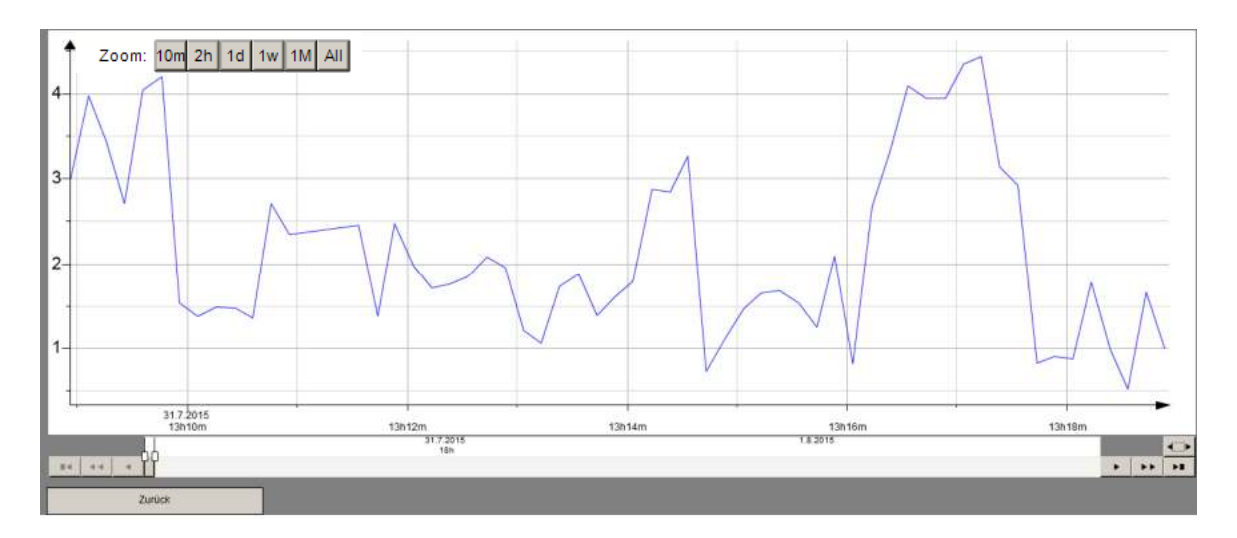

**Изображение 8: Отображение страницы со статистикой**

# **6. Конфигурация**

Контроллер RENNERcontrol поставляется уже с установкой всех заказанных функций. В пункте меню Установки другие параметры могут быть перпрограммированы. Для возможности перепрограммирования необходимо в поле Login задать код 1111. На версиях с дисплеем, а также на мобильных версиях при нажатии на логотип RENNER происходит переход на страницу с логином.

Здесь нужно задать кода, которые описаны в последующих пунктах. После задания разрешающего кода, нужно снова задать код 1111, чтобы попасть в меню.

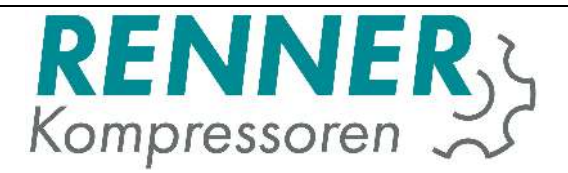

#### **6.1. Подменю установок**

Здесь может быть задано время и IP-адреса. При установке IP-адресов обращать внимание на то, чтобы поля были заполнены полностью. То же самое действительно для установки времени. Здесь должны быть полностью заполнены все поля (дата и время). Однозначные значения при вводе дополнять впереди стоящим нулём. Изменение IP-адреса активизируется только после перезапуска контроллера. Для этого контроллер отключить и снова включить в розетку.

#### **6.2. Подменю параметров установки**

Этот пункт меню отображается не только, когда компрессор визуализируется, но и управляется. Это означает, что контроллер RENNERcontrol был приобретён с опцией «Переключение Нагрузки».

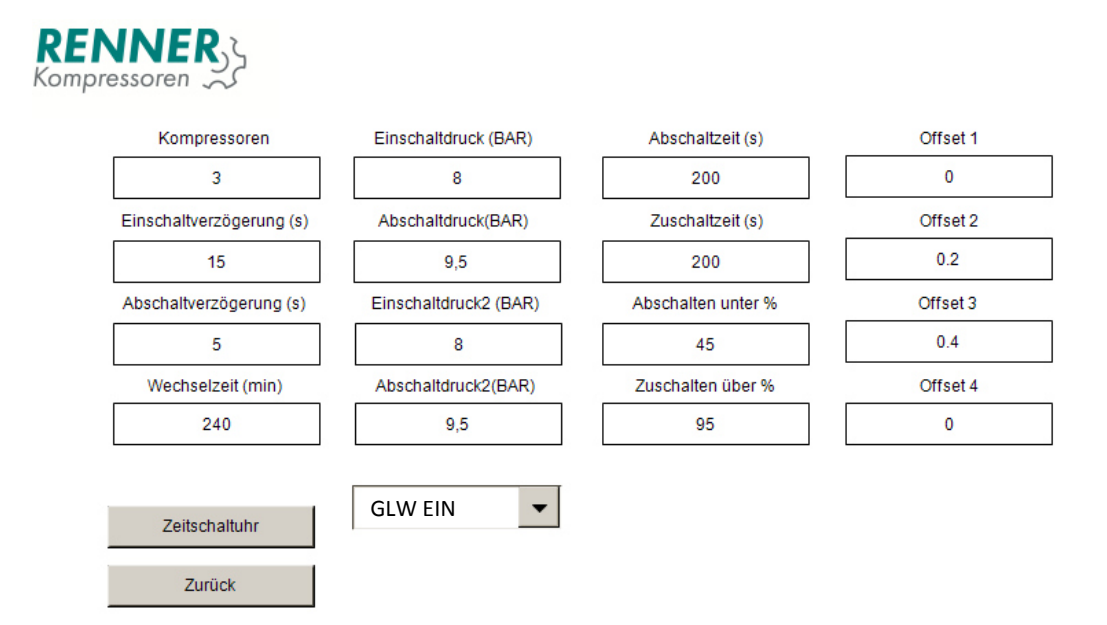

#### **Изображение 9: Параметры установки**

Здесь проводится конфигурация компрессора.

Задержка включения и отключения устанавливает время задержки включения и отключения компрессора при понижении или превышении рабочего давления.

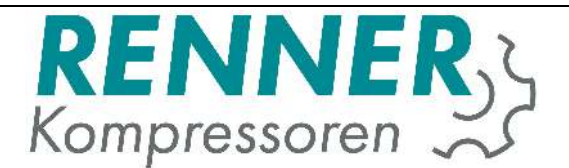

Время смены это временной диапазон, в котором компрессор в зависимости от его часов наработкии может быть снова подключён. При этом установка с наименьшими часами наработки будет основной, работающей под нагрузкой.

Время отключения, как и время подключения управляет задержкой, при которой компрессора в зависимости от числа оборотов отключаются или включаются.

Параметр Offset 1-4 служит для того, чтобы обеспечить одинаковую наработку у компрессоров с частотным регулированием. Здесь необходимо задать разницу давления с интегрированным датчиком давления контроллера RENNERcontrol.

Под давлением включения и отключения понимаются давления включения и отключения компрессора. Дополнительно может быть задано второе значение давление включения, которое активируется через таймер включения.

В меню таймер включения заданы 3 разных таймера включения.

В одном из таймеров включения может быть активировано включение и отключение всей установки.

В меню компрессор основной нагрузки позволяет определить зависимое по времени основной компрессор.

В меню 2-ой диапазон давления могут быть активизированы в зависимости от времени давления включения и отключения 2-ого диапазона.

# **6.2.1 Усреднение времени наработки**

Имеется возможность наработку нового компрессора усреднить с уже существующими, при чём так, чтобы происходила смена при различных часах.

Выберите компрессор с наибольшей наработкой и усредните с другими с помощью функции Offset.

#### **6.3. Конфигурация таймера включения**

Для конфигурации таймера включения должны быть промаркированы определенные дни недели. Более высокие каналы имеют приоритет над нижними каналами. Только те каналы, которые промаркированы галочкой, активны.

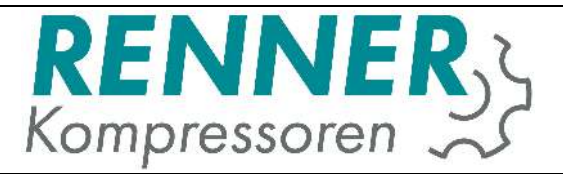

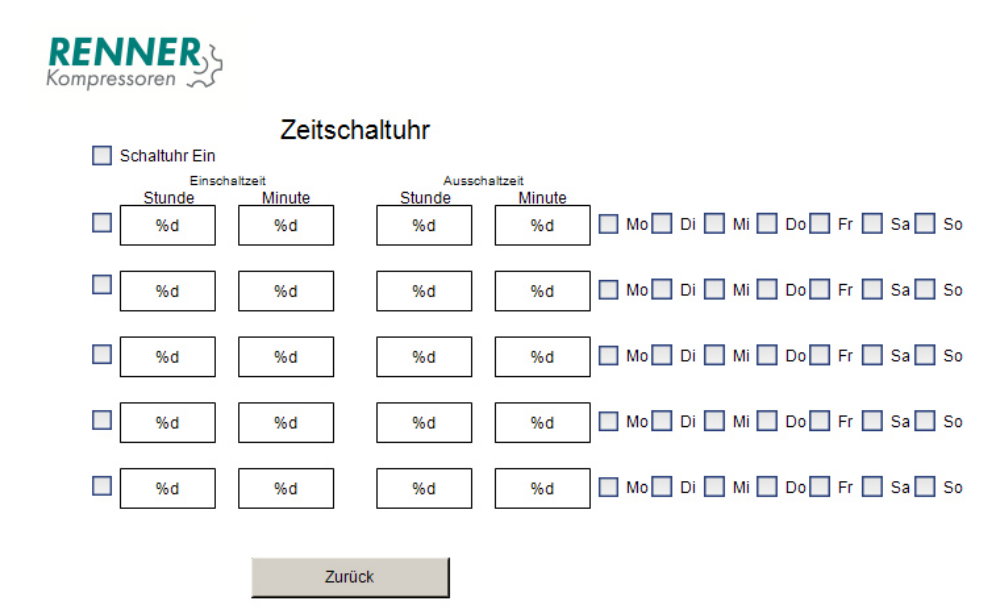

#### **Изображение 10: Таймер включения**

Время включения и отключения оценивается в течение одного дня. Это означает, что время отключения должно быть всегда позже, чем время включения.

Например, если компрессор должен работать с 6 часов утра до 1 часа ночи, то должны быть заняты 2 канала.

Канал 1 – с 6 часов до 0 (24) часов и канал 2 – с 0 часов до 1 часа. Чтобы компрессора работали целые сутки, можно установить 0-0 часов.

После успешного завершения настроек компрессоров могут быть изменены их графические представления:

С помощью кодов 101-105 может быть изменено графическое представление компрессора №1. С помощью кодов 201-205 – компрессор №2 и т.д.

При этом код 101 для компрессора RENNER с контроллером RENNERtronic, код 102 – для компрессора RENNER с управлением RENNERlogic, код 103 – для компрессора RENNER с контроллером RENNERtronic Plus, код 104 - для спирального компрессора RENNER Scroll, код 105 – для компрессора другого производителя. Графическое представление компрессоров может быть изменено в любое время и не влияет на работоспособность системы управления.

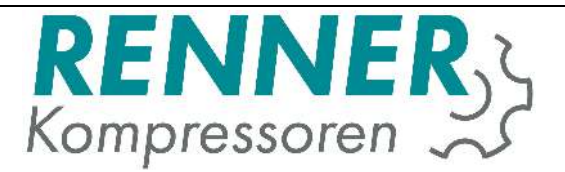

#### **6.4. Подменю конфигурации Вх./Вых. сигналов**

В этом пункте меню определяются входные и выходные сигналы. Стандартно датчик давления сети на канал 1, при чём он может быть подключён на любой другой свободный канал. Всего может быть занято максимально 4 цифровых входа, 4 цифровых выходов и 4 аналоговых входов.

# **7. Обнуление времени технического обслуживания.**

У компрессоров без контроллера RENNERtronic и RENNERtronic Plus интервал технического обслуживания может быть обнулён кодом 7001-7004. При этом для компрессора №1 - код 7001, для компрессора №2 - код 7002.

У компресосров с контроллером RENNERtronic или RENNERtronic Plus интервал технического обслуживания обнуляется на контроллере и передаётся на систему управления RENNERcontrol.

При пуске в эксплуатацию контроллера должны быть заданы интервалы технического обслуживания. Для этого введите при пуске в эксплуатацию код 2000 для интервала 2000 часов или код 5000 для интервала 5000 часов. Также это возможно сделать в любое время во время эксплуатации.